**Getting started** 

- 1. Create a new data connection. In this example, the record source is a table.
- 2. In the DataView tab, select the data connection node and drop it onto the Body Page.
- 3. Copy the 'buttons'.
- 4. In the buttons' click event, rename the data connection to match the one created in step 1.
- 5. Preview the form.

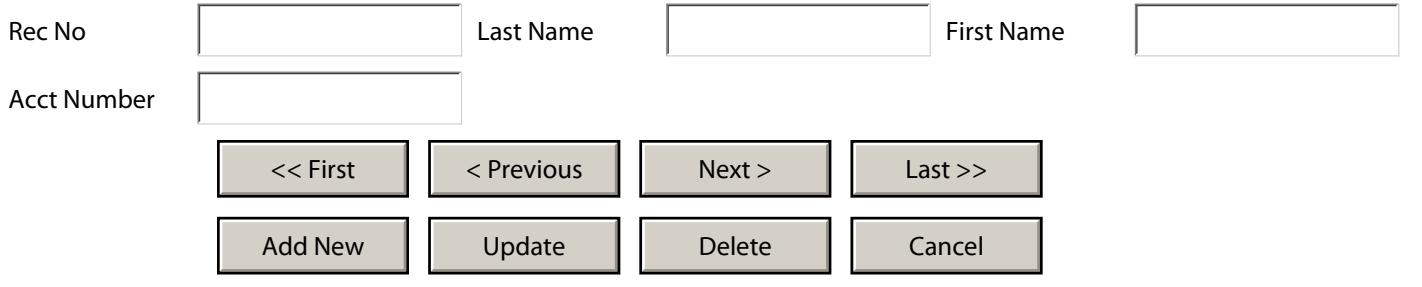